# Notes de version Sun Java System Messagerie instantanée

Version 7 2005T1

Référence 819-1482

Ces notes de version contiennent des informations importantes disponibles au moment de la commercialisation de Sun Java™ System Messagerie instantanée 7 2005T1. Vous y trouverez des renseignements sur les nouvelles fonctionnalités, les améliorations, les restrictions et les problèmes connus, etc. Prenez connaissance de ce document avant de commencer à utiliser Messagerie instantanée 7 2005Q1.

Pour déployer Messagerie instantanée dans les meilleures conditions possibles, vous devez télécharger les patchs les plus récents correspondant à cette version du produit à partir du site <http://sunsolve.sun.com>. Pour obtenir une liste complète des bogues résolus dans le patch, reportez-vous au fichier LISEZMOI du patch.

Les numéros de patchs sont les suivants :

- Solaris (édition pour plate-forme SPARC®) : 118786-\*\* (toutes les révisions) et 118789
- Solaris (édition pour plate-forme x86) : 118787 et 118790
- Linux : 118788 et 118791

Vous trouverez la dernière version de ces notes de mise à jour sur le site Web de documentation relatif à Sun Java™ System à l'adresse : <http://docs.sun.com>. Consultez ce site Web avant d'installer et de configurer votre logiciel, puis régulièrement pour vous procurer la documentation concernant le produit et les notes de mise à jour les plus récentes. Ces notes de mise à jour comprennent les sections suivantes :

- [À propos de Messagerie instantanée 7 2005T1](#page-1-0)
- [Configurations matérielles et logicielles requises](#page-4-0)
- [Résolution de bogues dans la présente version](#page-7-0)
- [Informations importantes](#page-7-1)
- [Problèmes connus et restrictions](#page-12-0)
- [Fichiers redistribuables](#page-21-0)
- [Comment signaler des problèmes et apporter des commentaires](#page-22-0)
- [Ressources Sun supplémentaires](#page-23-0)

Des adresses URL de sites tiers, qui renvoient à des informations complémentaires connexes, sont référencées dans ce document.

**REMARQUE** Sun décline toute responsabilité quant à la disponibilité des sites tiers mentionnés dans ce document. Sun ne garantit pas le contenu, la publicité, les produits et autres matériaux disponibles sur ces sites ou dans ces ressources, ou accessibles par leur intermédiaire, et ne saurait en être tenu pour responsable. Par ailleurs, la responsabilité de Sun ne saurait être engagée en cas de dommages ou de pertes, réels ou supposés, occasionnés par, ou liés à, l'utilisation du contenu, des produits ou des services disponibles sur ces sites ou dans ces ressources, ou accessibles par leur biais, ou encore à la confiance qui a pu leur être accordée.

# <span id="page-1-0"></span>À propos de Messagerie instantanée 7 2005T1

Sun Java™ System Messagerie instantanée offre un service de présence sécurisé ainsi qu'un service étendu de messagerie instantanée, permettant à des groupes d'utilisateurs de communiquer et de collaborer en temps réel et en toute sécurité. En combinant les fonctionnalités de messagerie instantanée aux fonctions de conférence, d'alerte, de forums, de sondage et de transfert de fichiers, ce produit permet la mise en place d'un environnement de collaboration performant. Grâce à sa compatibilité avec le protocole LDAP et son intégration aux fonctionnalités de Sun Java™ System Identity Server et de Sun Java™ System Portal Server, il renforce les solutions déjà en place.

Cette section inclut :

- [Nouveautés de cette version](#page-1-1)
- [Configurations matérielles et logicielles requises](#page-4-0)

## <span id="page-1-1"></span>Nouveautés de cette version

Elle aborde les sujets suivants :

- **[Installation](#page-2-0)**
- [Nouvelles fonctionnalités](#page-2-1)

#### <span id="page-2-0"></span>Installation

Le *Instant Messaging Installation Guide* n'est plus fourni avec cette version. Si vous installez Messagerie instantanée 7 2005Q1 pour la première fois, reportez-vous au *Guide d'installation de Sun Java™ System Enterprise System* pour obtenir des instructions sur l'installation. Si vous mettez à niveau une version précédente de Messagerie instantanée, reportez-vous au *Guide de migration et de mise à niveau de Sun Java™ System* pour obtenir des instructions.

### <span id="page-2-1"></span>Nouvelles fonctionnalités

Cette section décrit les fonctionnalités qui ont été ajoutées à Messagerie instantanée dans cette version.

- [Mise à jour et amélioration du client de messagerie instantanée](#page-2-2)
- [Protocole XMPP \(eXtensible Messaging and Presence Protocol, protocole de messagerie](#page-2-3)  [et de présence extensible\) d'IETF](#page-2-3)
- [Fonctions de contrôle améliorées](#page-3-0)
- [Nouvelle architecture de la prise en charge de l'intégration du serveur de calendrier](#page-3-1)
- [Diagnostics de dépannage destinés au client](#page-3-2)
- [Fonctionnalités renvoyant à plusieurs domaines dans les forums et les conférences](#page-3-3)
- [Enregistrement d'un nouvel utilisateur](#page-3-4)
- [Simplification du schéma de Sun Java™ System Access Manager](#page-3-5)

#### <span id="page-2-2"></span>*Mise à jour et amélioration du client de messagerie instantanée*

De nouvelles icônes, des fonctions optimisées et de nouvelles fonctions XMPP telles que plusieurs sessions d'Instant Messaging, les fonctions de détection de présence, l'autorisation en ce qui concerne les abonnements, la gestion de listes et les possibilités de journalisation.

#### <span id="page-2-3"></span>*Protocole XMPP (eXtensible Messaging and Presence Protocol, protocole de messagerie et de présence extensible) d'IETF*

Avec XMPP, Instant Messaging fonctionne avec les réseaux publics par le biais de passerelles Open Source. Un utilisateur peut regrouper des contacts pour tous les services d'un client qui prend en charge XMPP (par exemple, GAIM et Exodus). De plus, la prise en charge de XMPP facilite l'intégration d'autres applications tierces ainsi que l'intégration des extensions des fonctionnalités existantes.

#### <span id="page-3-0"></span>*Fonctions de contrôle améliorées*

La fonction de surveillance vérifie si Instant Messaging est opérationnel ou pas. S'il n'est pas opérationnel, cette fonction redémarre le service. Le Java Enterprise Service Monitoring Framework permet de mesurer les performances en fonction de la durée de l'authentification, la livraison des messages et le nombre de messages instantanés envoyés par le biais du service.

#### <span id="page-3-1"></span>*Nouvelle architecture de la prise en charge de l'intégration du serveur de calendrier*

La méthode utilisée pour retransmettre notification du calendrier en tant que message instantané a été modifiée. Nouvelles fonctionnalités :

- La commande imadmin pour arrêter et démarrer l'agent du serveur de calendrier a été mise à jour.
- Un nouveau paramètre de configuration booléen pour activer et désactiver l'agent de calendrier a été ajouté.
- La procédure de migration de la configuration à été mise à jour.

#### <span id="page-3-2"></span>*Diagnostics de dépannage destinés au client*

La boîte de dialogue À propos de décrit les informations de copyright du produit. De plus, l'onglet Détails répertorie les informations sur le système, le client, le serveur et la session que les utilisateurs finaux peuvent copier et coller dans un e-mail, dans l'éventualité d'un problème, et l'envoyer à l'administrateur ou au centre de support technique.

#### <span id="page-3-3"></span>*Fonctionnalités renvoyant à plusieurs domaines dans les forums et les conférences*

Désormais, les forums et les conférences prennent en charge des utilisateurs provenant de plusieurs domaines.

#### <span id="page-3-4"></span>*Enregistrement d'un nouvel utilisateur*

Vous avez maintenant la possibilité de personnaliser Instant Messenger afin de permettre aux utilisateurs de s'ajouter au répertoire.

#### <span id="page-3-5"></span>*Simplification du schéma de Sun Java™ System Access Manager*

Les attributs sunPresenceDefaultAccess, sunPresenceEntityDefaultAccess, sunPresenceAccessDenied, sunPresenceEntityAccessDenied, sunPresenceAccessPermitted et sunPresenceEntityAccessPermitted sont obsolètes. Ces attributs sont remplacés par les attributs sunPresencePrivacy et sunPresenceUserPrivacy. Les attributs obsolètes figurent toujours dans le schéma, mais ils ne sont pas visibles à partir de la console Sun Java™ System Access Manager et ne sont pas utilisés.

# <span id="page-4-0"></span>Configurations matérielles et logicielles requises

Cette section décrit la configuration requise pour l'installation du logiciel de messagerie instantanée Instant Messaging. Avant de procéder à l'installation, assurez-vous que la configuration du système d'exploitation et du matériel sont conformes à la configuration minimale requise. JRE 1.4 est pris en charge par des postes serveur et client. Aussi, vérifiez la présence de patchs du produit avant de procéder à l'installation.

Pour obtenir la liste actuelle de patchs requis pour Sun Java™ System Messagerie instantanée, accédez au site <http://sunsolve.sun.com> et sélectionnez Patches ou Patch Portal. Suivez les liens de Sun Java™ System Messagerie instantanée. Des mises à jour seront placées sur le site SunSolve, d'abord sous la forme de groupes de patchs recommandés, dès que la configuration système des patchs sera modifiée et que de nouveaux patchs corrigeant les composants Java Enterprise System seront disponibles.

Les configurations matérielles et logicielles suivantes sont requises pour cette version de Messagerie instantanée.

## Configuration du système d'exploitation du serveur

Cette mise à jour de Sun Java System Instant Messaging prend en charge les plates-formes suivantes :

- Système d'exploitation Solaris™ 8 (5.8) (édition pour plate-forme SPARC®)
- Système d'exploitation Solaris™ 9 (5.9) (édition pour plate-forme SPARC®)
- Système d'exploitation Solaris™ 9 (5.9) (édition pour plate-forme x86)
- Système d'exploitation Solaris™ 9 (5.9) (édition pour plate-forme Opteron)
- Système d'exploitation Solaris™ 10 (édition pour plate-forme SPARC®)
- Système d'exploitation Solaris™ 10 x86 (édition pour plate-forme x86)
- Système d'exploitation Solaris™ 10 (édition pour plate-forme Opteron)
- Red Hat Enterprise Linux AS 2.1 et AS 3.0.

La liste des patchs recommandés pour Solaris est disponible à l'adresse suivante :

<http://sunsolve.sun.com>

## Configuration requise pour le logiciel serveur

Cette version de Instant Messaging est compatible avec les versions suivantes des autres logiciels serveur :

- Sun Java™ System Access Manager 6 2005Q1
- Sun Java™ System Application Server Enterprise Edition 8 2005Q1
- Sun Java™ System Calendar Server 6 2005Q1
- Sun Java™ System Directory Server 5 2005Q1
- Sun Java™ System Messaging Server 6 2005Q1
- Sun Java™ System Portal Server 6 2005Q1
- Sun Java™ System Web Server 6.1 2005Q1 SP4

## Configuration matérielle requise pour le serveur

Vous trouverez ci-dessous la configuration matérielle minimale requise pour l'installation de Sun Java System Instant Messaging :

- environ 300 Mo d'espace disque libre pour l'installation du logiciel ;
- environ 5 Ko d'espace disque pour chaque utilisateur ;
- au moins 256 Mo de mémoire vive (RAM). La quantité de mémoire vive (RAM) nécessaire dépend du nombre de connexions client simultanées ainsi que du déploiement éventuel du serveur et du multiplexeur sur le même hôte.

## Configuration requise pour le système d'exploitation client

Cette version prend en charge les plates-formes client suivantes :

- Solaris  $8, 9$  et  $10$  ;
- Microsoft Windows 98 ou version ultérieure (ME, NT (SP 6a), 2000, XP) ;
- Mac OS X 10.1 ou version ultérieure ;
- Red Hat Linux 7.2 ou version ultérieure.

## Configuration logicielle requise pour les clients

Sous Windows, Instant Messenger peut être exécuté avec le plug in Java des navigateurs suivants :

- Netscape 4.7x, 7 ou version ultérieure ;
- Mozilla 1.2 ou version ultérieure ;
- Internet Explorer 5.0 ou version ultérieure.

Si le poste client dispose de Java 1.4 (ou version ultérieure), aucune autre configuration n'est nécessaire pour pouvoir utiliser le plug-in Java ou Java Web Start. Netscape Navigator 7, tout comme les dernières versions du navigateur Mozilla, comprennent Java 1.4 ou version ultérieure. Internet Explorer n'intègre pas la dernière version de Java. Si vous rencontrez des problèmes lors de l'utilisation du client avec Java 1.4, la mise à niveau vers la version 5.0. JDK 5.0 est comprise dans Sun Java™ System Messagerie instantanée.

Si le poste client ne dispose pas de Java 1.4 (ou version ultérieure), il est nécessaire d'installer Java Web Start. Vous pouvez télécharger et installer Java 1.4 à partir de l'adresse suivante :

<http://java.sun.com/j2se>

Vous pouvez télécharger et installer Java Web Start à partir de l'adresse suivante :

<http://www.java.sun.com/products/javawebstart>

Instant Messenger permet l'échange de liens HTML qui peuvent être activés par un simple clic. Lorsque vous cliquez sur un lien, Messenger ouvre un navigateur. Le tableau 2 répertorie les combinaisons système d'exploitation/navigateur prises en charge :

| Système d'exploitation                     | Navigateur                                       |
|--------------------------------------------|--------------------------------------------------|
| Solaris                                    | Netscape Communicator 4.7x ou version ultérieure |
| Red Hat Linux 7.x                          | Netscape 4.7                                     |
| Red Hat Linux 8.0 ou version<br>ultérieure | Mozilla 1.2 ou version ultérieure                |
| Windows 98/ME/NT/2000/XP                   | aucune restriction                               |
| Mac OS X                                   | aucune restriction                               |

**Tableau 1** Combinaisons système d'exploitation client/navigateur prises en charge

## Configuration matérielle requise pour le client

Instant Messenger utilise entre 20 et 40 Mo de mémoire sur la plupart des plates-formes. La mémoire requise doit tenir compte des besoins en mémoire des autres applications utilisées sur le poste client (sans oublier le système d'exploitation). Par conséquent, il est recommandé de disposer d'au moins 128 Mo minimum de RAM pour utiliser Instant Messenger et d'autres applications dans de bonnes conditions. Ce chiffre augmente lors de l'utilisation de systèmes d'exploitation gourmands en mémoire.

# <span id="page-7-0"></span>Résolution de bogues dans la présente version

Le tableau suivant présente un bogue résolu dans Messagerie instantanée 7 2005T1 à partir de la version Early Access (version bêta).

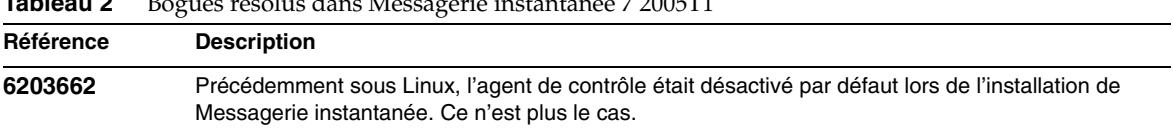

#### **Tableau 2** Bogues résolus dans Messagerie instantanée 7 2005T1

# <span id="page-7-1"></span>Informations importantes

Cette section comprend les dernières informations qui n'ont pu être incluses dans la documentation de base des produits. Elle aborde les thèmes suivants :

- [Notes relatives à l'installation](#page-8-0)
- [Problèmes de compatibilité](#page-8-1)
- [Mises à jour de la documentation de Messagerie instantanée 7 2005T1](#page-8-2)

### <span id="page-8-0"></span>Notes relatives à l'installation

- Si vous choisissez d'utiliser Sun Java System Identity Server pour stocker les stratégies lors de la configuration d'Instant Messaging, des stratégies similaires aux suivantes sont créées :
	- ❍ Possibilité d'administrer Instant Messaging et Presence Services ;
	- ❍ Possibilité de modifier vos propres paramètres d'Instant Messaging ;
	- ❍ Possibilité de gérer les salles de conférence d'Instant Messaging.

## <span id="page-8-1"></span>Problèmes de compatibilité

7 2005Q1 Instant Messenger requiert le serveur 7 2005Q1. La communication serveur à serveur est compatible entre les versions 6 2004Q2 et 7 2005Q1 du serveur. Il n'est pas nécessaire de modifier la configuration serveur (dans le fichier iim.conf) ni de procéder à la migration d'autres données relatives au serveur. Reportez-vous également à la section *Guide de migration et de mise à niveau de Sun Java Enterprise System 2005T1*.

## <span id="page-8-2"></span>Mises à jour de la documentation de Messagerie instantanée 7 2005T1

Les documents ci après ont été désapprouvés. Les informations qu'ils contiennent ont été intégrées au *Sun Java System Communications Services 6 2005Q1 Deployment Planning Guide* :

- *Sun Java System Calendar Server 6 2004Q2 Deployment Planning Guide*
- *Sun Java System Instant Messaging 6 2004Q2 Deployment Planning Guide*
- *Sun Java System Messaging Server 6 2004Q2 Deployment Planning Guide*
- *Sun Java System Communications Services 6 2004Q2 Enterprise Deployment Planning Guide*

De plus, les informations contenues dans le guide *Sun Java System Instant Messaging 6 2004Q2 Installation Guide* ont été désapprouvées. Les informations de ce manuel sont désormais disponibles dans les guides suivants :

- *Guide d'installation de Sun Java Enterprise System 2005T1*
- *Guide de migration et de mise à niveau de Sun Java Enterprise System 2005T1*
- *Sun Java System Instant Messaging 7 2005Q1 Administration Guide*

Le reste de cette section décrit les erreurs et les omissions de la documentation.

### Aide en ligne

Les fonctions suivantes ne sont pas décrites dans l'aide-mémoire ni dans l'aide en ligne du produit.

### *Écran de démarrage*

L'écran de démarrage lance Instant Messenger. Si vous utilisez Java Web Start, cliquez sur le bouton Démarrer au centre de l'écran. Si vous utilisez Java Plug-in (pour les utilisateurs Windows uniquement), cliquez sur le bouton Java Plug-in en haut de l'écran. Les boutons d'aide en ligne et d'aide-mémoire affichent la rubrique d'aide des utilisateurs finaux.

### *Boîte de dialogue À propos de*

La boîte de dialogue À propos de décrit les informations de copyright du produit. De plus, l'onglet Détails répertorie les informations sur le système, le client, le serveur et la session que les utilisateurs finaux peuvent copier et coller dans un e-mail, dans l'éventualité d'un problème, et l'envoyer à l'administrateur ou au centre de support technique.

### *Gérer les autorisations de contact*

Cette fonction vous permet d'afficher la fenêtre des utilisateurs ayant accès à votre état. Si vous supprimez quelqu'un de votre liste, vous figurerez néanmoins toujours sur la liste de cette personne. Cette commande permet de révoquer l'autorisation de contact provenant des utilisateurs qui vous comptaient parmi leurs contacts. Avant, vous pouviez uniquement afficher cette fenêtre à partir de l'onglet Confidentialité de la fenêtre Paramètres. Désormais vous pouvez l'appeler via le menu Outils.

### *Écran Ajouter des destinataires*

Les boîtes de dialogue Ajouter des destinataires et Rechercher un utilisateur ont été combinées en une seule boîte de dialogue pour la recherche et l'ajout d'utilisateurs.

### *ID de session et paramètres de priorité*

« Paramètres de priorité pour la session en cours » sous l'onglet Avancés de la fenêtre Paramètres a été supprimé. Les utilisateurs finaux cochent plutôt une case pour ajuster la priorité lorsque l'état est modifié (activé par défaut). Lorsque cette case est cochée, un utilisateur peut automatiquement diminuer la priorité de la session avec les états Inactif, Absent et Ne pas déranger.

### *Frimousses*

(Bogue # : 6182662) De nouvelles frimousses ne sont pas documentées dans l'aide en ligne. Le [Tableau 3](#page-10-0) décrit les frimousses manquantes et leurs raccourcis clavier correspondants.

| Nom                   | Raccourci clavier          |
|-----------------------|----------------------------|
| Réveille-matin        | ((O))                      |
| <b>Ballons</b>        | $88 =$                     |
| Gâteau d'anniversaire | $\sim$ [                   |
| Calendrier            |                            |
| Boîte d'asticots      | &]                         |
| Clown                 | :O)                        |
| Fleurs                | $@=$                       |
| Cadeau                | @[                         |
| Étoile dorée          | $(\tt^*)$                  |
| Couteau               | $\rightarrow >$            |
| Gilet de sauvetage    | $O =$                      |
| Éclair                | $\ensuremath{\mathcal{W}}$ |
| Boisson               | $\vert$ - $\vert$          |
| Argent                | \$\$                       |
| Chope de bière        | $@]$                       |
| Musique               | $\sim\, \sim$              |
| Trou de souris        | $<$ O $\sim$               |
| Soleil éclatant       | $=O=$                      |
| Téléphone             | $(\sim)$ a                 |
| Violon                | $\sim$ \ $\sim$            |

<span id="page-10-0"></span>**Tableau 3** Instant Messenger Frimousses

De plus, l'aide en ligne commet des erreurs en appelant la frimousse joyeuse « Smiley » et la frimousse de sommeil « Endormi ».

#### *Option de menu Gérer les autorisations de contact*

En sélectionnant Outils|Gérer les autorisations de contact, vous affichez la boîte de dialogue Utilisateurs ayant accès à mon état. Pour plus d'informations, reportez-vous à la section [« Boîte de dialogue Utilisateurs ayant accès à mon état »](#page-11-0).

#### <span id="page-11-0"></span>*Boîte de dialogue Utilisateurs ayant accès à mon état*

(Bogue # : 6183638) Vous pouvez accéder à cette boîte de dialogue en sélectionnant Outils|Gérer les autorisations de contact. Cette boîte de dialogue permet aux utilisateurs finaux de voir la liste des utilisateurs les comptant parmi leurs contacts mais ne figurant pas dans leur liste de contacts à eux. Par exemple, si un utilisateur A autorise l'utilisateur B d'ajouter l'utilisateur A à la liste de contacts de l'utilisateur B sans pour autant ajouter l'utilisateur B à sa propre liste de contacts, l'utilisateur B apparaît alors dans la boîte de dialogue Utilisateurs ayant accès à mon état de l'utilisateur A. Dans Instant Messenger, l'utilisateur B est appelé le *témoin* de l'utilisateur A. À l'aide des options de cette boîte de dialogue, l'utilisateur A peut ensuite ajouter l'utilisateur B à sa propre liste de contacts ou se supprimer de la liste de contacts de l'utilisateur B.

#### ➤ **Ajout d'un témoin à votre liste de contacts**

**1.** Dans Instant Messenger, sélectionnez Outils|Gérer les autorisations de contact.

La boîte de dialogue Utilisateurs ayant accès à mon état s'affiche.

**2.** Sélectionnez le nom du témoin à ajouter à partir de la liste et cliquez sur Ajouter à la liste des contacts.

Le témoin est ajouté à votre liste de contacts avec le statut de « En attente d'approbation » et une demande d'autorisation est envoyée au témoin.

#### ➤ **Se supprimer de la liste de contacts d'un témoin**

**1.** Dans Instant Messenger, sélectionnez Outils|Gérer les autorisations de contact.

La boîte de dialogue Utilisateurs ayant accès à mon état s'affiche.

**2.** Sélectionnez le nom du témoin à qui appartient la liste de contacts duquel vous souhaitez être enlevé et cliquez sur Refuser l'accès à l'utilisateur.

Vous êtes supprimé de la liste de contacts du témoin.

#### *Indicateur de surveillance de l'état d'un utilisateur*

L'aide en ligne soutient que Instant Messenger ajoute un astérisque (\*) au nom d'un contact dans la liste de contacts lorsque vous observez l'état de cet utilisateur. Sur certaines plates-formes, un point d'exclamation (!) est utilisé à la place d'un astérisque.

#### *Boîte de dialogue Enregistrement d'un nouvel utilisateur*

Si vous personnalisez Instant Messenger afin d'autoriser l'enregistrement d'un nouvel utilisateur tel qu'il est décrit dans Administration Guide, un bouton est ajouté à la boîte de dialogue de connexion permettant aux utilisateurs d'accéder à la boîte de dialogue Enregistrement d'un nouvel utilisateur. Les instructions concernant l'utilisation de cette boîte de dialogue ne sont pas fournies dans l'aide en ligne. Les informations sont disponibles dans le manuel *Sun Java System Instant Messaging 7 2005T1 Administration Guide*.

# <span id="page-12-0"></span>Problèmes connus et restrictions

Cette section répertorie les principaux problèmes connus au moment de la mise sur le marché de Messagerie instantanée 7 version 2005T1.

Les patchs sont fréquemment mis à jour. Si vous rencontrez un problème lors de l'installation ou de l'utilisation de Sun Java System Instant Messaging, contactez le service d'assistance Sun pour connaître la disponibilité éventuelle d'un correctif pour le problème rencontré. Vous pouvez également rechercher des patchs sur le site Web de Sun à l'adresse suivante :

<http://sunsolve.sun.com>

Le [Tableau 4](#page-12-1) répertorie les restrictions et problèmes connus.

| ID        | Résumé                                                                                                    |
|-----------|----------------------------------------------------------------------------------------------------|
| 4609599 * | Afin d'utiliser des polices personnalisées pour des caractères multioctets, vous devez<br>d'abord saisir le texte, puis le mettre en évidence et ensuite appliquer les personnalisations<br>de la police. |
| 4632723   | La détection de l'état inactif n'est pas mise en œuvre sous Mac OS.                                                                                                    |
|           | Si un utilisateur abandonne une session Instant Messenger, son absence n'est pas détectée de<br>façon automatique.                                                                                        |
|           | Solution:                                                                                                    |
|           | les utilisateurs de Mac OS doivent explicitement utiliser le paramètre d'état Absent avant<br>de quitter une session.                                                                                     |
| 4806791   | Les alertes comportant des images intégrées ne sont pas convenablement rendues.                                                                                                    |
|           | Lorsqu'un destinataire reçoit une alerte avec des images intégrées, les images ne sont<br>pas centrées et les paramètres de police présents dans le texte sont perdus.                                    |
| 4841572   | Impossible de supprimer les états personnalisés.                                                                                                    |
|           | Solution:                                                                                                    |
|           | les états les moins utilisés sont supprimés. Pour en supprimer immédiatement un, ajoutez cinq<br>nouveaux états personnalisés : l'état le plus ancien disparaît.                                          |
| 4846542   | Sous MAC OS, le lancement d'une impression à partir du client Java Web Start entraîne le<br>blocage de Instant Messenger.                                                                                 |
|           | Solution:                                                                                                    |
|           | copiez le message, collez-le dans une autre application, puis imprimez-le.                                                                                                    |
| 4852719   | Afin d'utiliser la fonctionnalité de glisser-déposer sous Mac OS, vous devez utiliser<br>Java 1.4.2, mise à jour 2 disponible sous OS X 10.3.                                                             |

<span id="page-12-1"></span>**Tableau 4** Restrictions et problèmes connus

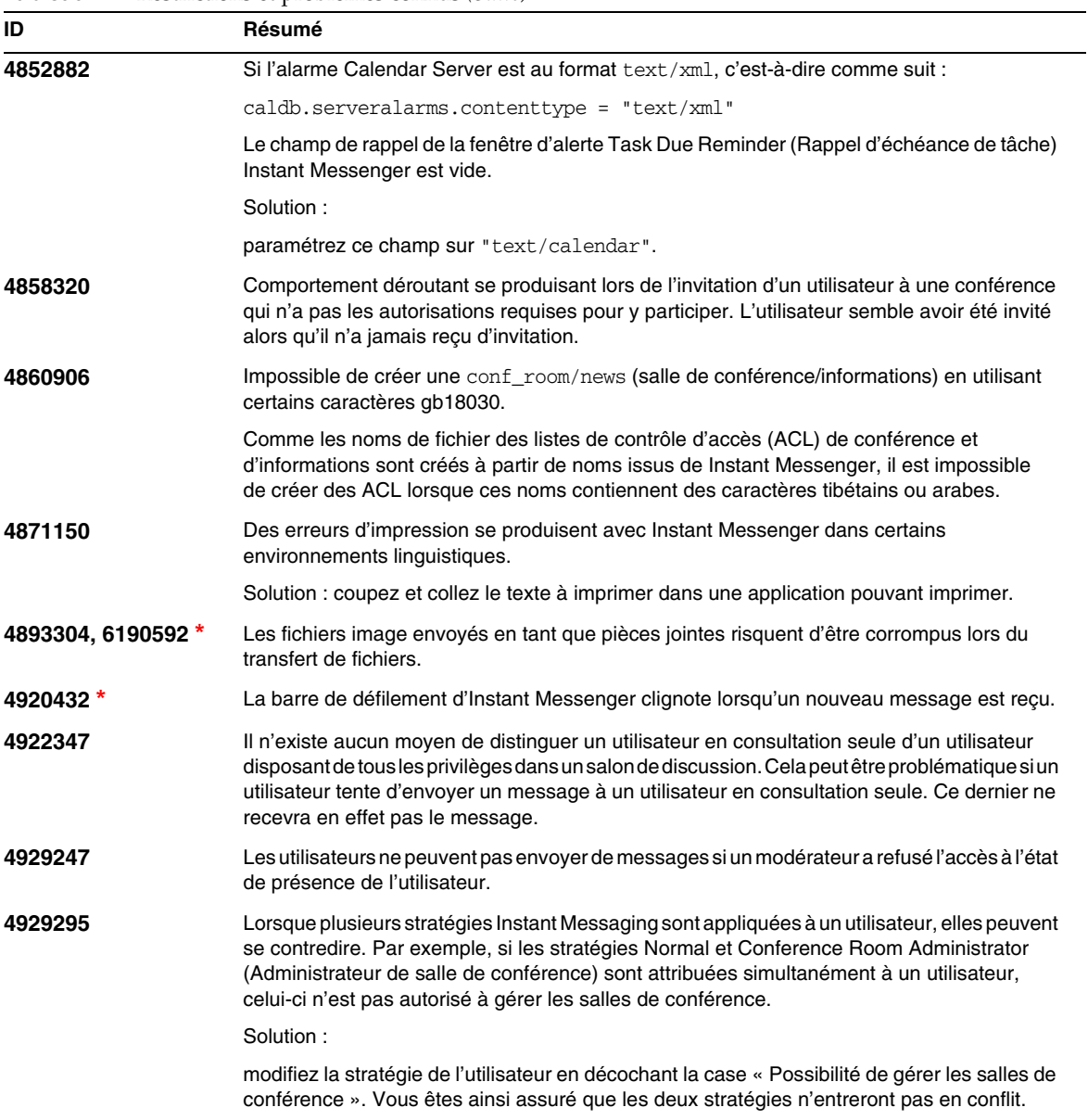

| ID               | Résumé                                                                                                    |
|------------------|----------------------------------------------------------------------------------------------------|
| 4944558          | L'onglet Sondage sur le Web de la fenêtre d'alerte n'affiche pas correctement certaines pages<br>Web. Il s'agit d'une des limites du rendu HTML dans Java.                                                                                                    |
|                  | Solution:                                                                                                    |
|                  | utilisez l'onglet Création de message au lieu de l'onglet Sondage sur le Web pour envoyer des<br>adresses URL.                                                                                                    |
| 4960933          | Les titres de menu de la barre de tâches de Windows ne sont pas rendus correctement dans<br>certains environnements linguistiques contenant des caractères multioctets. La fonctionnalité<br>du menu n'en est pas affectée.                                                                                          |
| 4978293          | Dans les environnements linguistiques zh HK, Instant Messenger affiche English. La fonction<br>d'environnement linguistique zh HK n'est pas disponible.                                                                                                    |
| 5004449, 5084745 | Sous Linux, les messages d'avertissement peuvent s'afficher à l'écran lorsque vous<br>exécutez l'utilitaire configure (configuration). Généralement, ces messages<br>d'avertissement commencent de la manière suivante :                                                                                             |
|                  | WARNING: Cannot parse rpm files by running "/bin/rpm -qp --queryformat                                                                                                    |
|                  | La configuration doit quand même se faire normalement car aucune erreur ne s'est<br>réellement produite.                                                                                                    |
| 5027934, 6217481 | Le niveau du journal de NOTICE (AVIS) a été désapprouvé mais il est toujours installé en tant que<br>niveau de journal par défaut pour Messagerie instantanée. Pour résoudre cela, le serveur traite<br>NOTICE comme INFO et toutes les informations généralement consignées pour INFO sont<br>également consignées. |
| 5032061 *        | Sous Solaris et Linux, les pièces jointes aux messages d'Instant Messaging qui sont<br>généralement ouvertes dans un navigateur Web tel les fichiers . jpg, sont inaccessibles.<br>Le chemin d'accès au navigateur Web est incorrect.                                                                                |
| 5042884          | Un utilisateur final peut visualiser les données archivées dans les résultats de recherche<br>en raison d'un problème avec le fournisseur d'archives.                                                                                                    |
| 5048455 *        | Il semblerait que les utilisateurs puissent définir des droits d'accès à une salle de<br>conférence ou à un forum sans d'abord sélectionner une salle de conférence ou un forum.<br>Il s'agit pourtant d'une fausse impression.                                                                                      |
| 5050973          | Les propriétés des messages d'information ne sont pas envoyés avec les messages<br>d'information. De ce fait, les fonctionnalités client suivantes risquent d'être affectées :                                                                                                    |
|                  | L'objet n'est pas affiché avec le message d'information.                                                                                                    |
|                  | Impossible de changer de ligne dans le message d'information, tout semble réduit.                                                                                                    |
|                  | Le formatage des messages d'information risque d'être perdu.                                                                                                    |
|                  | Impossible d'envoyer des pièces jointes.                                                                                                    |
|                  | Impossible d'envoyer des images.                                                                                                    |
| 5051299          | Dans le cas de communications serveur à serveur, les droits d'accès aux forums des<br>utilisateurs finaux ne fonctionnent pas toujours. Par exemple, un utilisateur dont les droits<br>d'accès sont définis sur NONE (AUCUN) peut disposer d'un accès de type READ (LECTURE).                                        |

**Tableau 4** Restrictions et problèmes connus *(Suite)*

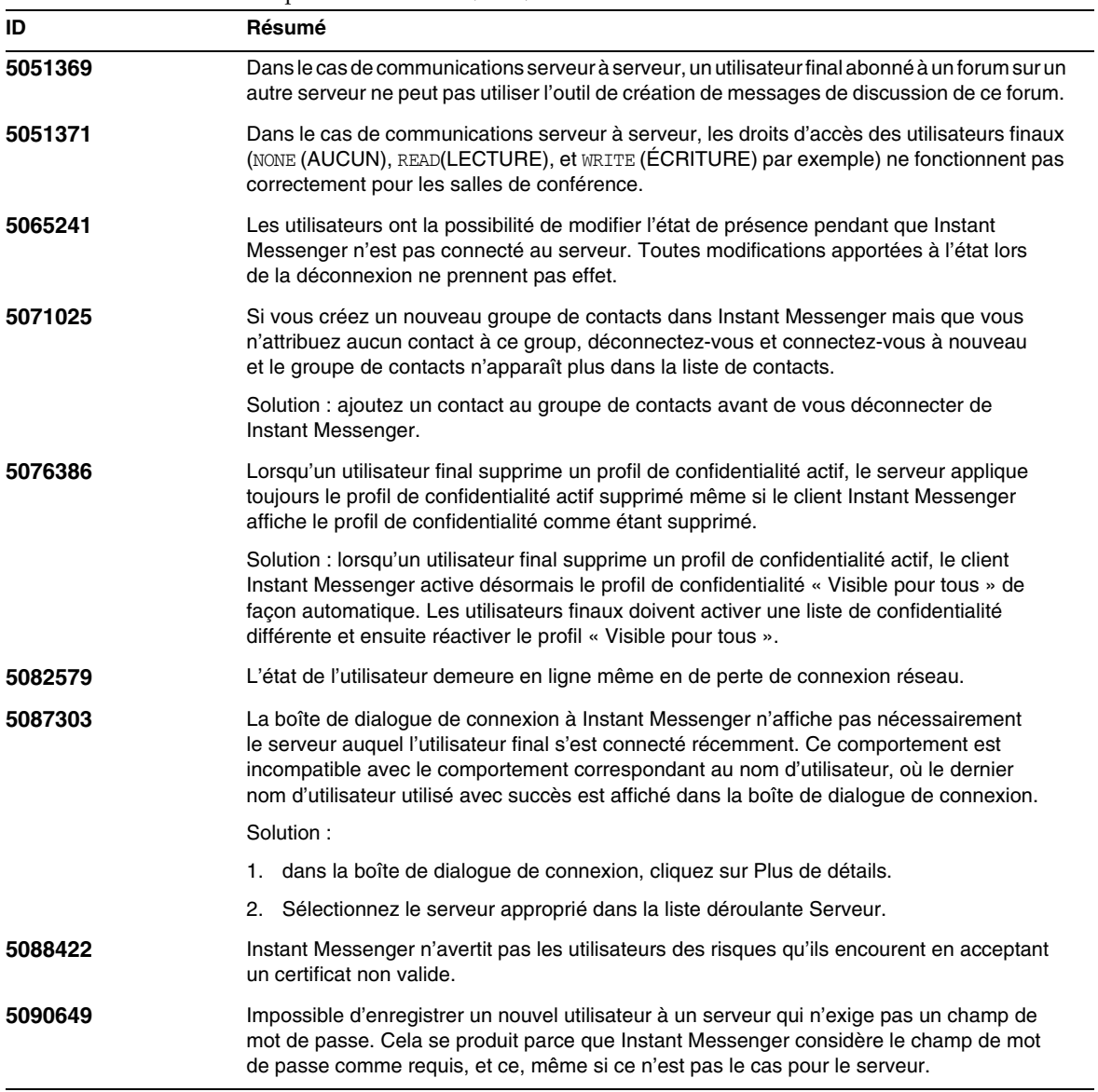

| ID                             | Résumé                                                                                                    |
|--------------------------------|----------------------------------------------------------------------------------------------------|
| 5097091 *                      | Si vous supprimez un dossier qui n'est pas vide de votre liste de contacts, vous supprimez<br>également les contacts se trouvant dans ce dossier. Cependant, en faisant cela, vous vous<br>supprimez également de la liste de contacts des contacts figurant dans ce dossier. Par<br>exemple, si :                                                                                                    |
|                                | l'utilisateur A a un dossier dans la liste de contacts nommé « ABC »;                                                                                                    |
|                                | le dossier ABC contient le contact de l'utilisateur B ;                                                                                                    |
|                                | l'utilisateur A figure dans la liste de contacts de l'utilisateur B;                                                                                                    |
|                                | l'utilisateur A supprime le dossier ABC.                                                                                                    |
|                                | Voici ce qui se produit :                                                                                                    |
|                                | Le dossier ABC de l'utilisateur A et le contact de l'utilisateur B sont supprimés de la liste<br>de contacts de l'utilisateur A.                                                                                                    |
|                                | L'utilisateur A est supprimé de la liste de contacts de l'utilisateur B.                                                                                                    |
|                                | Solution :                                                                                                    |
|                                | l'utilisateur B doit manuellement ajouter de nouveau l'utilisateur A comme contact.                                                                                                    |
| 5097769, 6186250,<br>6199158 * | Les erreurs de formatage se produisent dans les messages de plusieurs lignes provenant des<br>clients Gaim, par exemple les changements de lignes.                                                                                                    |
| 5099172, 6187165 *             | Les navigateurs Web ne chargent pas toujours l'aide en ligne ou les URL envoyés dans<br>les messages conversationnels.                                                                                                    |
|                                | Solution : pour les URL envoyés dans les messages conversationnels, copiez et collez<br>l'URL dans le navigateur Web. Pour l'aide en ligne, ouvrez la page d'accueil de Instant<br>Messenger dans le navigateur Web et cliquez sur le lien d'aide en ligne se trouvant dans<br>cette page.                                                                                                    |
| 5100229 *                      | L'état de présence est affiché comme inactif lors de l'affichage de l'icône en ligne dans<br>la barre d'état.                                                                                                    |
| 5102072 *                      | Par défaut, aucun paramètre de l'agent de calendrier n'est répertorié dans iim. conf.<br>Cependant, lorsque appelé, imadmin recherche le paramètre i im_agent . enable dans le fichier<br>de configuration et s'il ne s'y trouve pas, imadmin poursuit comme si le paramètre était<br>défini à true (activé). En conséquence, la fonction de surveillance lance l'agent de<br>calendrier de façon périodique même si vous l'avez omis du fichier iim.conf. |
|                                | Solution:                                                                                                    |
|                                | 1. ajoutez la ligne suivante à iim.conf :<br>iim_agent.enable = "false"                                                                                                    |
|                                | 2. Redémarrez le serveur Messagerie instantanée.                                                                                                    |
| 5102297*                       | Un décalage au niveau de l'état de présence entre la liste de contacts et la barre d'état se<br>produit lorsqu'un utilisateur modifie son état à Invisible et redémarre Instant Messenger.                                                                                                    |

**Tableau 4** Restrictions et problèmes connus *(Suite)*

#### **5104840** Les modifications apportées par les utilisateurs sous l'onglet Confidentialité de la boîte de dialogue Paramètres sont enregistrées lorsque les modifications sont effectuées et non lorsque l'utilisateur clique sur OK. Pour cette raison, si vous cliquez sur Annuler après avoir apporté des modifications sous cet onglet, les modifications sont quand même enregistrées. **6173592 \*** Sur les ordinateurs Windows exécutant JDK 1.4.2, si la connexion réseau est interrompue alors que le client est en cours d'exécution, les processus Java du client risquent de consommer 90% ou plus de l'utilisation CPU pour le système. Cela se produit uniquement si la connexion est interrompue et non lorsque le serveur Messagerie instantanée est arrêté. Solution : mettez à niveau vers JDK 5.0 sur les systèmes client exécutant Windows. **6176822 \*** Parfois, les pièces jointes de plus de 20 Ko envoyées par le biais de Instant Messenger peuvent causer une erreur de mémoire insuffisante Java. Lorsque cela se produit, la pièce jointe n'est pas envoyée. **6178483 \*** Il arrive parfois que quelques messages se perdent au début d'une conversation pendant que Instant Messenger charge la fenêtre de conversation. **6182662** De nouvelles frimousses ont été ajoutées à cette version de Instant Messenger et ne sont pas incluses dans l'aide en ligne. Pour une description de ces frimousses, reportez-vous au [Tableau 3.](#page-10-0) **6183638** L'aide en ligne ne décrit pas la boîte de dialogue Utilisateurs ayant accès à mon état. Pour une description ainsi que les procédures associées à cette boîte de dialogue, reportez-vous à la section [« Boîte de dialogue Utilisateurs ayant accès à mon état »](#page-11-0). **6185017 \*** Si un utilisateur tente de créer une salle de conférence en utilisant un nom qui existe déjà, l'utilisateur est ajouté à la conférence existante au lieu d'être averti qu'une salle de conférence de ce nom existe déjà. Solution : quittez la conférence et choisissez un nouveau nom pour la nouvelle conférence. **6186465** Un retour chariot supplémentaire peut être ajouté lorsque vous coupez et collez le texte dans Instant Messenger. **6189148** Si vous installez le Sun Java™ System Access Manager sur un hôte différent du serveur Messagerie instantanée, vous devez copier les fichiers imServices manuellement à partir de l'hôte serveur de Messagerie instantanée dans l'hôte d'Access Manager après avoir lancé l'utilitaire de configuration. Pour ce faire, procédez comme suit : 1. Localisez les fichiers imService\_\*.properties sur l'hôte serveur de Messagerie instantanée. Par défaut, ces fichiers se trouvent à l'emplacement /opt/SUNWiim/lib/ sous Solaris et /opt/sun/im/lib/ sous Linux. 2. Copiez les fichiers dans le répertoire locale sur l'hôte Sun Java™ System Access Manager. Par défaut, ce répertoire se trouve à l'emplacement /opt/SUNWam/locale sous Solaris et /opt/sun/identity/locale sous Linux. **ID Résumé**

| ID          | Résumé                                                                                                    |
|-------------|----------------------------------------------------------------------------------------------------|
| 6189338     | Pour les environnements linguistiques autres que l'anglais, pour le japonais par exemple,<br>vous ne pouvez pas modifier les droits d'accès pour une salle de conférence à READ<br>(LECTURE). Lors de l'enregistrement, le droit d'accès est modifié à NONE (AUCUN).     |
| $6189343*$  | Vous ne pouvez pas envoyer un message à une conférence lorsque le nom de la conférence<br>contient des caractères multioctets.                                                                                                    |
|             | Solution : utilisez l'anglais pour les noms de conférence.                                                                                                    |
| 6190366     | Lorsque vous ajoutez un utilisateur à votre liste de contacts, l'onglet Conférence (et<br>non l'onglet Contacts) est mis en évidence dans la fenêtre principale du client Instant<br>Messenger.                                                                          |
| 6191122     | Parfois, quand la connectivité réseau est perdue, le client Instant Messenger raccroche.<br>Dans ce cas, vous devez terminer le processus Java de Instant Messenger :                                                                                                    |
|             | Sous Solaris : utilisez ps(1) et grep(1) pour rechercher « java ».                                                                                                    |
|             | Sous Windows : utilisez le Gestionnaire des tâches et recherchez javaw.exe.                                                                                                    |
|             | Sous Mac OS : utilisez la boîte de dialogue Forcer à quitter.                                                                                                    |
| 6193192 $*$ | Vous ne pouvez rechercher les noms de conférence qui contiennent des caractères<br>multioctets.                                                                                                    |
|             | Solution : utilisez l'anglais pour les noms de conférence.                                                                                                    |
| 6194347 *   | Instant Messenger crée une fenêtre trop étroite ; le bloc « entrée » se situant en dessous de la<br>fenêtre sous MAC OS X.                                                                                                    |
| 6195180     | Le titre et l'expéditeur ne s'affichent pas dans la fenêtre Informations.                                                                                                    |
| 6196432 $*$ | L'annulation de la boîte de dialogue d'enregistrement renvoie une exception et peut<br>empêcher le bon fonctionnement des autres fonctionnalités de Instant Messenger.                                                                                                   |
| 6196985 *   | Par défaut, vous ne pouvez pas envoyer des messages sur plusieurs lignes à partir de la fenêtre<br>de conversation.                                                                                                    |
|             | Solution : appuyez sur Ctrl+Entrée au lieu de Entrée pour saisir une deuxième ligne avant<br>l'envoi d'un message.                                                                                                    |
| 6197017*    | Le redémarrage du serveur de calendrier peut amener l'agent de calendrier à provoquer<br>une erreur de mémoire saturée.                                                                                                    |
| 6198035 *   | Les destinataires sélectionnés ne s'affichent pas dans les listes des destinataires du<br>sondage.                                                                                                    |
| 6198525     | Dans les conférences et les forums, vous devez définir l'accès par défaut des utilisateurs<br>avant d'accorder un accès spécial.                                                                                                    |
| 6199568 *   | Lorsqu'il s'arrête, le multiplexeur n'arrête pas toutes les connexions des clients de façon<br>normale. Ceci peut provoquer des incohérences au niveau de la présence. Par exemple,<br>Instant Messenger peut afficher un état en ligne alors qu'il n'est plus connecté. |

**Tableau 4** Restrictions et problèmes connus *(Suite)*

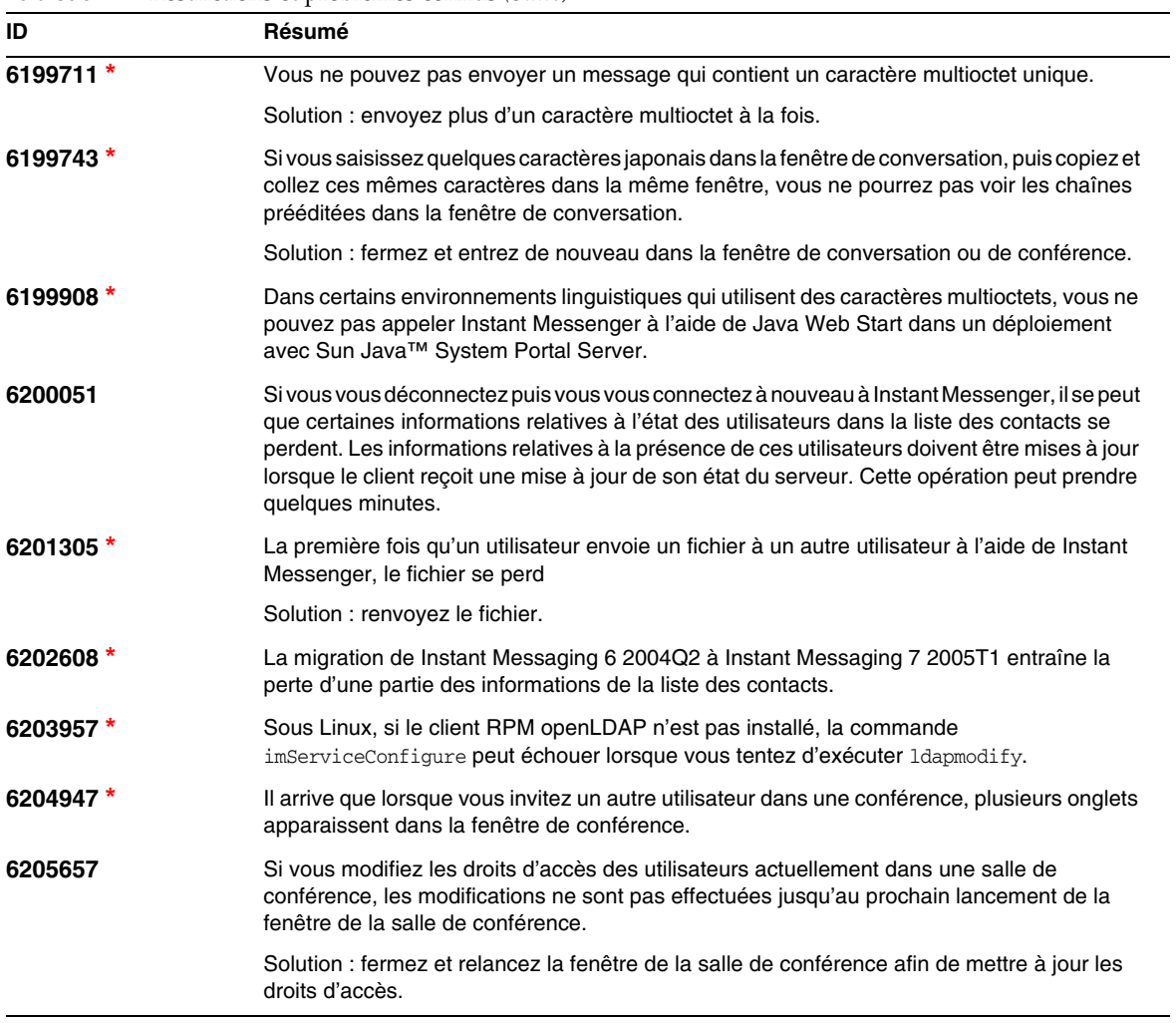

| ID         | Résumé                                                                                                    |
|------------|----------------------------------------------------------------------------------------------------|
| 6206530    | Si vous utilisez la version française des fichiers de ressources, vous devez ajouter un<br>caractère d'échappement aux apostrophes des fichiers de ressources suivants :                                                                                                    |
|            | codebase/im/fr/index.html                                                                                                    |
|            | codebase/im/fr_FR/index.html                                                                                                    |
|            | Modifiez 1 'aide à 1\'aide dans les lignes ci-dessous :                                                                                                    |
|            | onmouseover="window.status='Lancer Messenger r l'aide du plug-in Java';<br>return true"                                                                                                    |
|            | onfocus="window.status='Lancer Messenger r l'aide du plug-in Java';<br>return true"                                                                                                    |
|            | onmouseover="window.status='Lancer les rubriques de l'aide en ligne';<br>return true"                                                                                                    |
| 6206957 *  | Si vous renommez un contact dans la liste des contacts, puis ajoutez cet utilisateur à un autre<br>groupe de la liste des contacts en utilisant le nom d'origine, le renommage est perdu.                                                                                                    |
| 6208732 *  | Dans un déploiement comprenant Sun Java™ System Access Manager, après une mise à<br>niveau, vous pouvez recevoir des erreurs de configuration qui laissent supposer que la mise à<br>niveau n'a pas réussi à trouver amconfig.properties sous /etc/opt/SUNWam. Il n'y a pas<br>de fichier amconfig.properties dans ce répertoire, cependant la mise à niveau s'effectue<br>correctement. |
| 6211624    | Alors que l'utilitaire configure est en cours d'exécution en japonais, certains des titres des<br>éléments d'écran sont tronqués.                                                                                                    |
|            | Solution : développez la fenêtre pour afficher la totalité du texte.                                                                                                    |
| 6212843 *  | Les alertes par courrier électronique qui contiennent des caractères multioctets sont peut-être<br>illisibles. L'objet est lisible, mais le corps du message ne l'est pas.                                                                                                    |
| 6213223    | Si vous publiez un message à un forum et que vous vous déconnectez sans l'avoir affiché,<br>le message semble perdu. Les messages sont présents, mais ne sont pas visibles.                                                                                                    |
|            | Solution : affichez tous les messages envoyés à des forums avant la déconnexion à Instant<br>Messenger, ou désabonnez-vous et réabonnez-vous à ce forum.                                                                                                    |
| 6213365    | Echec de démarrage du service Messagerie instantanée après la mise à niveau.                                                                                                    |
|            | Solution : supprimez le package SUNWiimdy avant la mise à niveau.                                                                                                    |
| $6215113*$ | L'administrateur du forum ne reçoit pas de notification concernant les nouveaux<br>messages publiés.                                                                                                    |

**Tableau 4** Restrictions et problèmes connus *(Suite)*

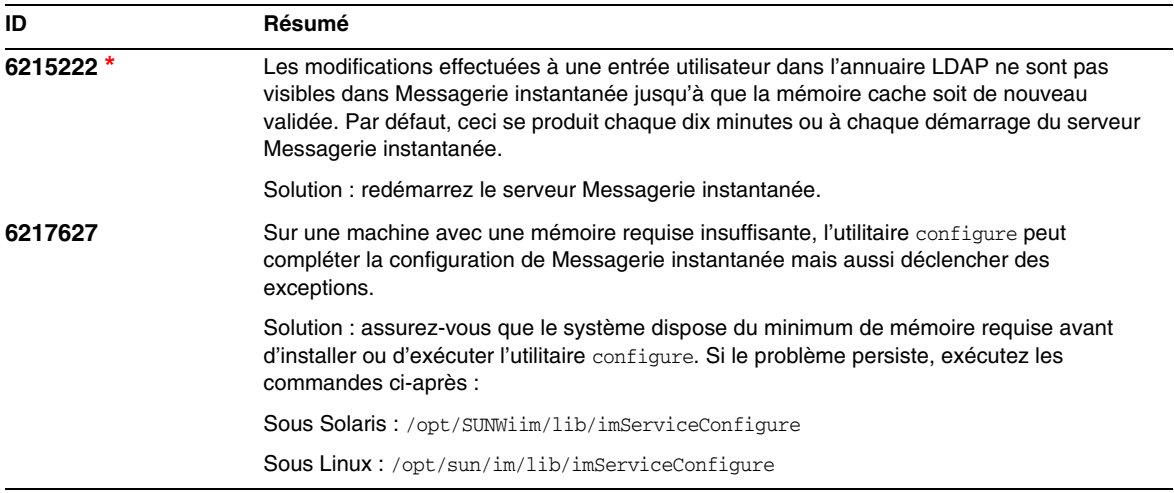

#### **Tableau 4** Restrictions et problèmes connus *(Suite)*

**\*** indique des défauts qui seront traités dans un patch peu après la commercialisation du produit. Reportez-vous au début de ces notes de version pour obtenir une liste des patchs à venir.

# <span id="page-21-0"></span>Fichiers redistribuables

Sun Java™ System Messagerie instantanée 7 2005T1 ne contient aucun fichier redistribuable.

# <span id="page-22-0"></span>Comment signaler des problèmes et apporter des commentaires

Si vous rencontrez des problèmes avec Sun Java™ System Messagerie instantanée, contactez le service clientèle Sun d'une des manières suivantes :

• En faisant appel aux services d'assistance logicielle Sun en ligne à l'adresse suivante : <http://www.sun.com/supportraining>

Ce site contient des liens vers la base de connaissances, le centre d'assistance en ligne et ProductTracker, ainsi que vers des programmes de maintenance et des coordonnées pour l'assistance.

• Numéro de téléphone associé à votre contrat de maintenance.

Afin de vous aider au mieux à résoudre votre problème, nous vous suggérons de réunir les informations suivantes lorsque vous contactez l'assistance technique de Sun :

- la description du problème, en particulier les situations dans lesquelles il se produit et son impact sur vos opérations ;
- le type de machine, les versions du système d'exploitation et du produit, y compris les patchs et autres logiciels pouvant avoir un lien avec le problème ;
- la procédure détaillée des méthodes utilisées pour reproduire le problème ;
- tous les journaux d'erreur ou les core dumps.

# Sun attend vos commentaires

Afin d'améliorer sa documentation, Sun vous encourage à faire des commentaires et à apporter des suggestions.

Pour nous faire part de vos commentaires, rendez-vous sur le site <http://docs.sun.com>, puis cliquez sur Envoyer des commentaires. Dans le formulaire en ligne, indiquez le titre et le numéro du document. Ce numéro est constitué de sept ou neuf chiffres et figure sur la page de titre du manuel ou en haut du document. Par exemple, le titre de ce document est Sun Java™ System Messagerie instantanée 7 2005T1 Notes de version, et son numéro de référence est 819-1482.

# <span id="page-23-0"></span>Ressources Sun supplémentaires

Vous pouvez obtenir des informations utiles concernant Sun Java™ System sur les sites Internet suivants :

- Documentation concernant Instant Messaging [http://docs.sun.com/coll/InstantMessaging\\_05q1](http://docs.sun.com/coll/InstantMessaging_05q1)
- Sun Java™ SystemDocumentation <http://docs.sun.com/prod/java.sys>
- Services professionnels et de conseil Sun Java™ System <http://www.sun.com/service/sunjavasystem/sjsservicessuite.html>
- Logiciels et services de Sun Java™ System <http://www.sun.com/software>
- Base de connaissance et services d'assistance logicielle de Sun Java™ System <http://www.sun.com/service/support/software>
- Services de formation et d'assistance Sun <http://training.sun.com>
- Informations pour les développeurs Sun Java™ System <http://developers.sun.com>
- Services d'assistance pour développeurs Sun <http://developers.sun.com/prodtech/support/>
- Fiches techniques sur les logiciels Sun <http://wwws.sun.com/software>

Copyright © 2005 Sun Microsystems, Inc. Tous droits réservés.

Sun Microsystems, Inc. détient les droits de propriété intellectuels relatifs à la technologie incorporée dans le produit qui est décrit dans ce document. En particulier, et ce sans limitation, ces droits de propriété intellectuelle peuvent inclure un ou plusieurs des brevets américains listés à l'adresse <http://www.sun.com/patents> et un ou des brevets des applications de brevet en attente aux Etats - Unis et dans les autres pays.

Propriété de SUN/CONFIDENTIEL.

L'utilisation est soumise aux termes du contrat de licence.

Cette distribution peut comprendre des composants développés par des tierces parties.

Des parties de ce produit pourront être dérivées des systèmes Berkeley BSD licenciés par l'Université de Californie.

Sun, Sun Microsystems, le logo Sun, Java et Solaris sont des marques de fabrique ou des marques déposées de Sun Microsystems, Inc. aux Etats-Unis et dans d'autres pays.

Toutes les marques SPARC sont utilisées sous licence et sont des marques de fabrique ou des marques déposées de SPARC International, Inc. aux Etats-Unis et dans d'autres pays.

Ressources Sun supplémentaires